## **View Financial Aid Status Page**

## PATH: Financial Aid > View Financial Aid Status

This is a summary page with useful Financial Aid related information about a student, as well as links to other pages. This is a good starting page for FASO or CSC to look up a student. If you visit this page a lot, consider adding it to your Favorites.

From this page you will be able to add review and also add or edit Communications, Checklists and Comments. Refer to the Communications, Checklists and Comments job aids for more information.

This page displays a student's **Dependency** and **EFC** Status.

The Packaging Status
Summary box on the right
shows a summary of Aid
Application Status,
Packaging Status, SAP, and
Verification information

**Review Status** will show "Complete" if the student has received a real package and verification has been done.

NOTE: Disbursement Hold will NOT be used.

The next section displays

Checklists, Communications &

Comments.

Only Financial Aid Checklists,
Communications &
Comments that apply to will
show here. Default view is the
last 3 in each section. Click View
All or use the Arrow keys to go
back to review previous
messages or lists.

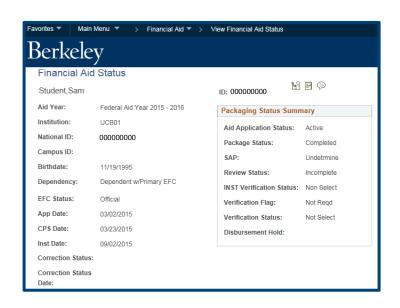

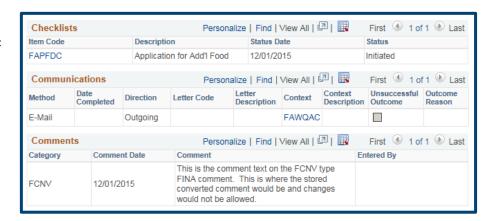

**Student Groups** contain static (rarely changing) groups, such as R&C, IAP or grandfathered Perkins Loans. (This does <u>not</u> include Athletes). These are not use for Awarding, though they may be used to manage Packaging Groups.

Links at bottom of page lead to more information about the student for Financial Aid purposes, including FA Term, ISIR Database, Database Matches, Needs Summary, Pell Info, Request Counselor Action, Award Notifications, and Financial Aid Awarded.

There may also be Positive or Negative **Service Indicators** at the top of the page.

In this example there's a Negative Service indicator.

Clicking the red NO symbol, will go to the details.

The details of the Service Indicator(s) will display. Click Cancel to return to the Financial Aid Status page.

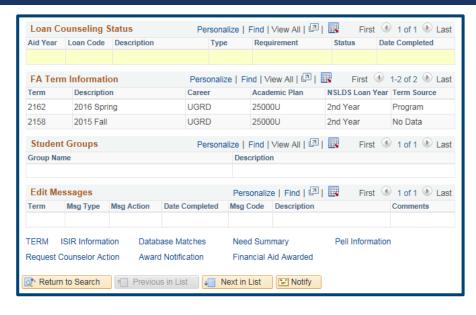

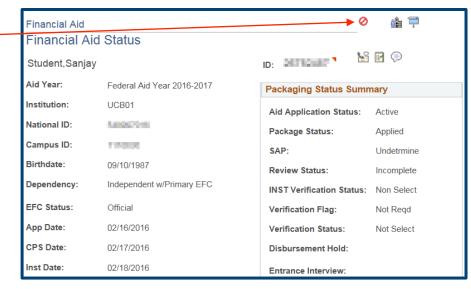

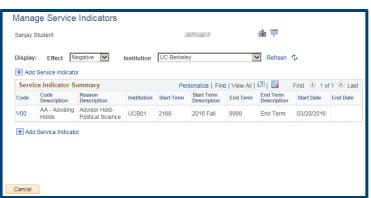

## **Support:**

For questions or assistance, please contact Campus Shared Services IT.:

- Call **510-664-9000** (press option 6 to reach SIS support)
- Email: sishelp@berkeley.edu
- Submit a ticket: https://berkeley.service-now.com/ess/create\_incident